#### DEVICE RESET

If the device is stalled (i.e., no reaction when pressing the touch screen), the device can be reset. After reset, the device can be started again with the on/off switch. The reset button does not reset any device or test module settings or any other data on the device.

In order to reset the device, for desktop devices, press the on/off switch for a few seconds. On the handheld model, press the reset button on the back side of the device under the rubber casing. The button is found by pulling back the red casing.

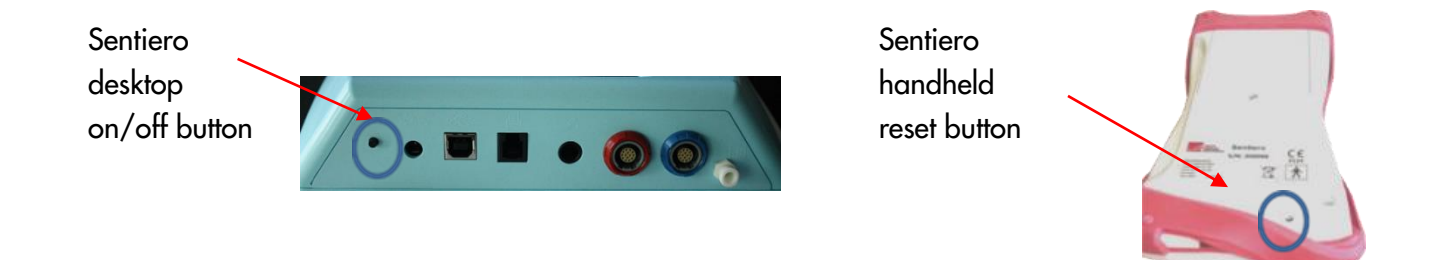

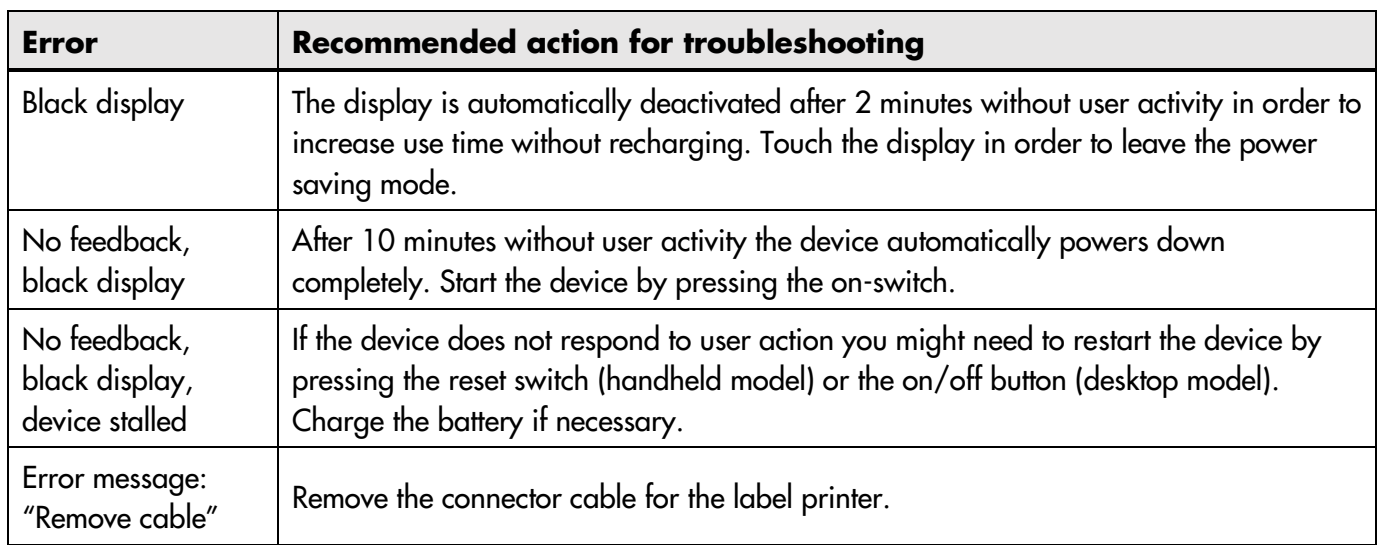

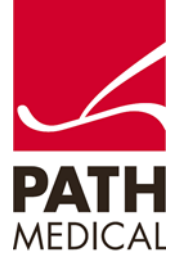

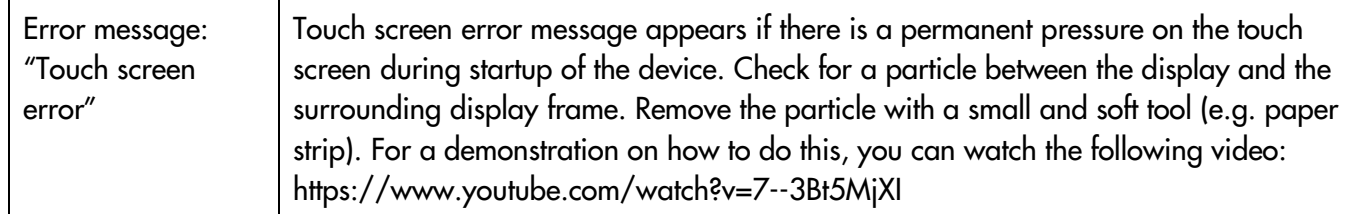

#### FREQUENTLY ASKED QUESTIONS

- What is the battery life? Once fully charged, the battery should last for 6-8 hours of testing. The estimated maximum charging cycles are 500 to 1000, which provides a life time of over 2 years for normal usage.
- How long do I need to charge the device for? The recommended time is 3 hours for handheld devices, and 8 hours for desktop devices. Please check that the battery charging icon  $\overline{f}$  is on after connecting the charger.
- Can I use an alcohol wipe to clean my touch screen? Or what should I use to disinfect my touch screen? Before cleaning the device, the device must be switched off and removed from all connected components. You can wipe the touch screen and the surface of the device with a cloth slightly dampened with mild detergent or normal hospital bactericides or antiseptic solution. Do not immerse the device and make sure that no liquid gets into the device. Dry the device with a lint-free cloth immediately after cleaning.
- The probe does not work properly it always seems to be too loud! Please use only the large ear tips together with the large probe tip during measurements and the small ear tips together with the small probe tip. Wrong combination of ear tip and probe tip will deteriorate your results. See also the advice in the accessory box. If in doubt, please perform a probe test as described in the [manual,](http://www.pathme.de/support/downloads) chapter 3.5.4 or contact your distributor. Make sure the ear tip is firmly placed all the way on the probe tip until it stops, and to use the corresponding probe tip for the ear tip size.
- How do you skip a frequency during a DPOAE? Press the fast forward button  $\bigcirc$  on the device footer.

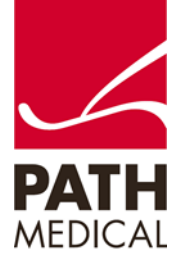

 After a Firmware update, the fully charged device seems not to be fully charged any longer! What happened?

The battery symbol may not display the correct status of the battery after a firmware update. This will be resolved automatically when the device is used (discharged) and charged the next time.

MIRA - FAQ:

- How can I disable USER MANAGEMENT on the instrument? Login into Mira Section system setting  $\rightarrow$  user management on instrument (uncheck). Connect the device to the MIRA PC. Select Update in the menu,
- How do I update the instrument's firmware using Mira?

Download and install the latest version of Mira, which has the latest firmware already included in the software. After that, connect the instrument to the PC (USB) and press 'Update' button. During update, do not disconnect the device from the PC or turn off the device. The instrument and the PC shall not be disconnected (see display of instrument). The instrument must have enough energy (full battery) or must be connected to power. For more information please refer to the Mira online help. Also see Quick Guide for Firmware update.

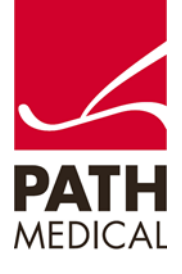

#### **Quick Guide Information**

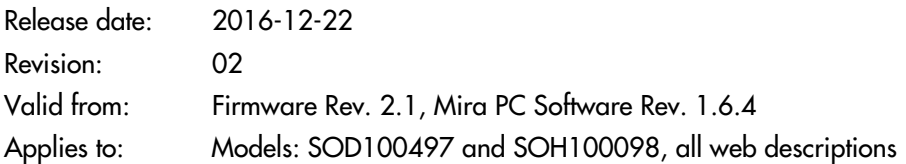

All mentioned items, products, brands and trademarks are registered or owned by the mentioned companies.

All information, illustrations, and specifications provided within this manual are based on the latest product information available at the time of publication. PATH medical reserves the right to make changes at any time without notice.

Please note that not all products displayed on our webpage or advertising materials are available in all territories. Please contact your local distributor or PATH medical for further information.

The latest revision of the Quick Start Guide is available online at www.pathme.de/download.

Errors and omissions excepted.

#### **Copyright Notice**

No part of this manual may be reproduced, translated, stored, or transmitted, in any form or by any means, electronic, mechanical, photocopying, recording, or otherwise, without the prior written consent of PATH medical GmbH.

Copyright © 2016 PATH medical GmbH

PATH medical GmbH Landsberger Straße 65 82110 Germering **Germany** Tel.: +49 89 800 76 502 Fax: +49 89 800 76 503 Internet: www.pathme.de

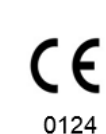

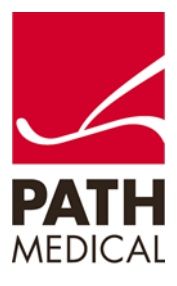